## 234教室 AV機器使用方法

主電源を入れます。 AV機器すべての電源がON となります。 マイクも利用可能となります。

プロジェクターご利用の場合 プロジェクター電源をいれます。 スイッチが赤く点灯し、 スクリーンが下がります。

◆ 書画カメラをご利用の場合 書画カメラの右横の電源を いれます。書画カメラのライトがつきます。

プロジェクターに投影したい機器を選択

PC:教卓のデスクトップPC 外部HDMI:持込み機器をHDMIで接続した場合 BD:教卓下のブルーレイディスクプレーヤー 書画:書画カメラ DVD VHS:教卓下のDVD/ビデオデッキ 外部AV:盛り込み機器を外部AVで接続した場合

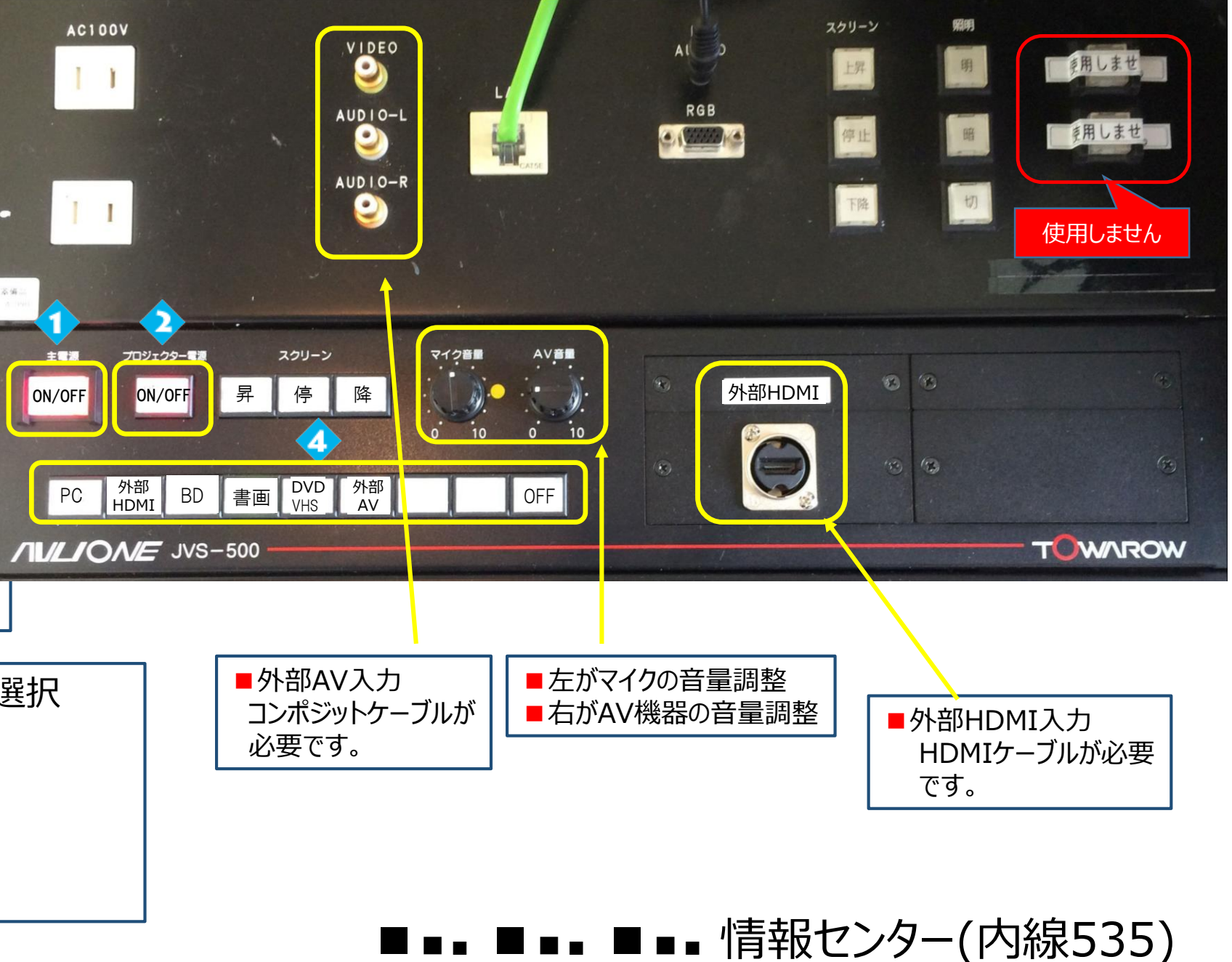